## Repairing a faulty TFT display

There are several reasons why the TFT display will not work as follows:

- a) USB PSU faulty (or low voltage) Try a different USB PSU
- b) Software fault Reset to a default setup using the Advanced menu, update the TMC-1 firmware

--------------------------------------------------------------------------------------------------------------------------------------

c) Driver Board or TFT Display faulty.

# To Determine if it's a problem with the Driver Board or TFT Display

a) Unscrew front panel and carefully disconnect the keyboard, mic cable (note the orientation of the mic connector!), and display driver board from the Ethernet board and motherboard.

b) Disconnect the faulty TFT from the zero insertion force connector by carefully disengaging the 2 tabs, one on each side of the connector.

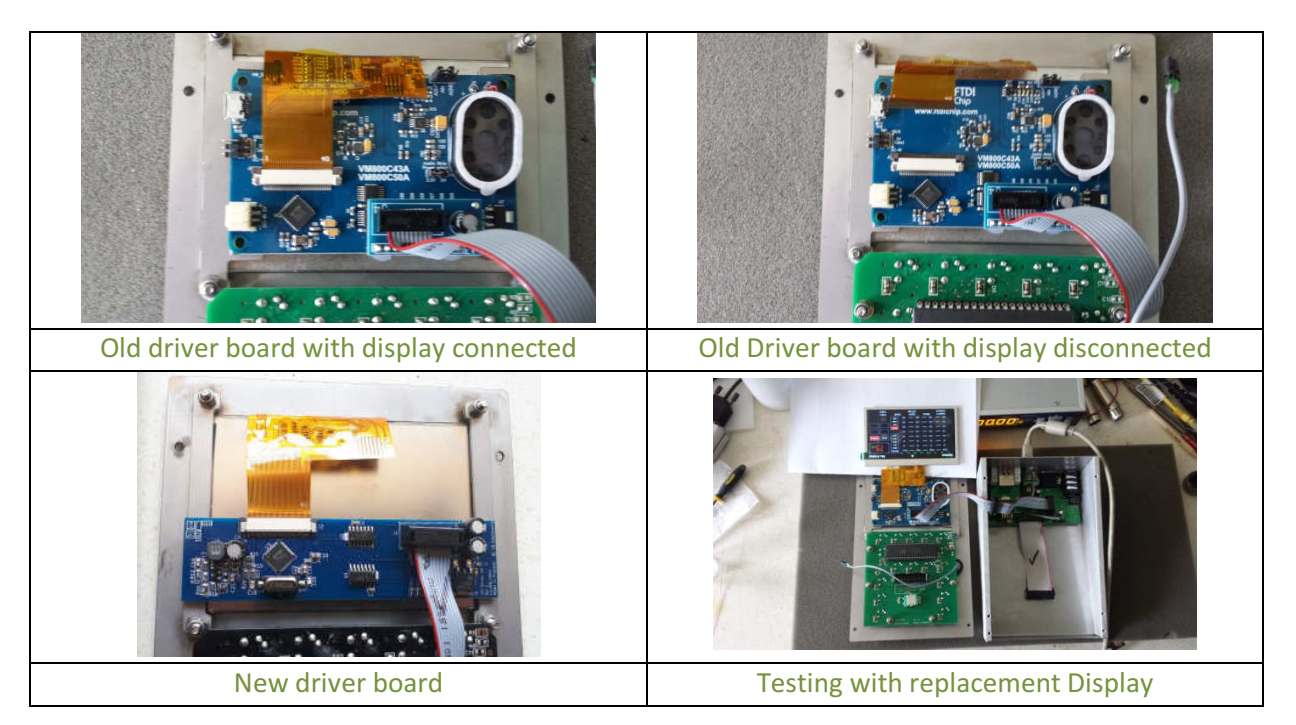

c) Connect the new TFT to the driver board, and reconnect the driver board to the motherboard.

d) Plug in the USB cable to the unit and see if it now works.

If the new display does not work correctly then the driver board is possibly faulty. (see 1)

If the new display works correctly then you will have to replace the TFT Display. (see 2)

## 1) Replacing a faulty Driver Board.

a) Disconnect TFT display from driver board

b) Use a screwdriver and twist and prise each corner of the driver board from the double sided sticky pad from the TFT mounts.

c) Remove double sided sticky pads and replace with new ones on the TFT mounts.

d) Re-connect TFT display to driver board and carefully position onto TFT mounts.

e) Re-connect all cables and screws.

f) All Done !!!!!!

# 2) Replacing a faulty TFT Display.

Carefully remove the faulty display and replace with a new one. The front panel shim may get damaged while removing the faulty shim which is why we send a replacement shim with the TFT Display. Unfortunately we are out of stock of the original shims.

#### Remove the driver board and TFT mounts

a) Disconnect TFT display from driver board

b) Use a screwdriver and twist and prise each corner of the driver board from the double sided sticky pad from the TFT mounts.

c) Use a 5.5mm hex drive to remove nuts from TFT mounts.

### Remove the TFT Display

d) Using 2 small screw drivers carefully prise the TFT from the front panel shim.

e) Check shim to see if its ok, if not you will have to remove the old shim rub the remaining glue off with your thumb/finger.

#### Attach new TFT Display

f) Centre the new TFT display using a 0.8mm spacer (250 gsm card) for the sides and 1.6mm pacer at the top, place the new display in. (Note: remember to clean the window and new display from dust, we use a lint free cloth and air-duster)

g) Remove double sided sticky pads from the display mounts

h) Replace the TFT mounts using new double sided sticky pads.

Note 1: If using old shim be careful not to over tighten and damage shim.

Note 2: If shim goes on after display, so you can tighten each corner until flush with the front panel, then replace shim using something like a bank card (same way as you would apply a smart phone protector).

### Attach the Driver board

Remove the original double sided sticky pads and replace with new ones on the TFT driver board, then attach to TFT mounts..

j) Re-connect TFT display to driver board and carefully position onto TFT mounts.

k) Re-connect all cables and screws